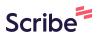

## How to Copy and Customize an Exam for Accommodations to Remove LockDown Browser (Used to be handled with an Exception Code)

/! This is for students who will be proctored by Student Accessibility Services.

## **Copy Your Exam**

1
Navigate to your Exam to take a note of the settings and questions.

PS Ultra Test 2023

MKTG Exam

Content and Settings

Submissions (0)

Student Activity

Question Analysis

Test Content

Question 1

The crux of the marketing concept is focusing on building long-term \_\_\_\_\_ in wh

relationship, not an end goal.

Image: Content detains

Image: Content detains

| 2 | Above the Content area and beside the magnifying glass icon, click the Ellipsis |
|---|---------------------------------------------------------------------------------|
|   |                                                                                 |
|   | Student Preview                                                                 |
|   | Q                                                                               |
|   |                                                                                 |
|   |                                                                                 |

|     | Student Previ           |
|-----|-------------------------|
|     | Q                       |
| (+) | 🗗 Batch Edit            |
|     | 🗹 Import Content        |
|     | D Copy Items            |
|     | Export Course Package   |
|     | ① Course Tasks and Logs |

## 4 Click on your current course

|        |   | ACC1-1100-1A001-2025                                  |
|--------|---|-------------------------------------------------------|
|        | ē | LIT 2014 Template<br>TMGT-3856-047143-Zelda           |
| Я ť    | ē | Management of Human Resources<br>ORGS-1137-FA801-2023 |
| €      | ē | Nursing Training Shell<br>Training-2022               |
| E      | ē | People, Place and Environment<br>GEOG-1016-Sandbox    |
| 5<br>1 | ē | PS Ultra Test 2023<br>PSUT-2023                       |
| ۔<br>۲ | ē | Sam's Ultra Testing Space<br>THVS-1000                |
| Pr     | ē | Template<br>FINC-3117-047143-Zelda                    |
| Ter    |   |                                                       |

| 5 0       | Elick "Content"                     |
|-----------|-------------------------------------|
|           | PS Ultra Test 2023<br>Copy Items    |
| <u>در</u> | Courses Organizations               |
| م<br>م    | <u>Courses</u> > PS Ultra Test 2023 |
|           | Content                             |
| Ē         | Discussions                         |
| D         | Announcements                       |
|           | Question Banks                      |
|           |                                     |

Click on the folder where your test is located. In this case, the exam is in the Final Exams folder.

|     |     | Tests & Quizzes            |
|-----|-----|----------------------------|
| 2 t |     | Learning Modules           |
| e   |     | Content                    |
| E   |     | Assignments                |
| c   |     | Final Exam                 |
| ł   |     | Secure Testing Information |
|     |     | Library Resources          |
| Ter | □ ⇔ | Check Email                |

## 7 Check the box beside your test or exam

6

| E   | PS Ultra Test 2023<br>Copy Items                  |  |
|-----|---------------------------------------------------|--|
|     | Courses Organizations                             |  |
| 2   | C Courses > PS Ultra Test 2023 > ··· > Final Exam |  |
| ۲   | MKTG Exam                                         |  |
| Ē   |                                                   |  |
| 0-0 | D                                                 |  |
|     | 1                                                 |  |
|     |                                                   |  |

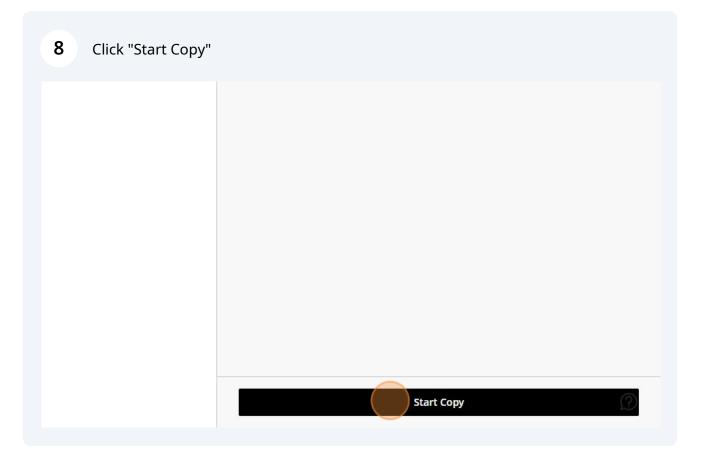

**9** Your copied item will appear at the very bottom of your content area.

|          | Undeployed Tests                                                   |
|----------|--------------------------------------------------------------------|
| <u>í</u> | New Discussion Solution Visible to students                        |
|          | What is the best way to use a stethescope?                         |
| <u>L</u> | Graded Discussion<br>Due date: 9/28/23, 2:32 PM                    |
|          | MKTG Exam<br>No due date   D Proctored<br>Ø Hidden from students - |
|          | Published from Respondus                                           |
|          |                                                                    |
|          |                                                                    |

10 Check that the questions and settings copied over, then change the name to help differentiate the new test.

|    | PS Ultra Test 2023<br>MKTG Exam Accommodations |                                                                                                    |  |  |  |  |
|----|------------------------------------------------|----------------------------------------------------------------------------------------------------|--|--|--|--|
| Í  | Content and Settings                           | Submissions (0) Student Activity Question Analysis                                                       |  |  |  |  |
| ٦  |                                                | Test Content                                                                                             |  |  |  |  |
|    |                                                |                                                                                                    |  |  |  |  |
| Ē  |                                                | Question 1                                                                                               |  |  |  |  |
| e: |                                                | The crux of the marketing concept is focusing on building long-term in wh relationship, not an end goal. |  |  |  |  |
|    |                                                | (A) mass marketing strategies                                                                            |  |  |  |  |
|    |                                                | B product-oriented teams                                                                                 |  |  |  |  |

## Change the Release Conditions for Specific Students

| 11 Click "Hidd | en from students"                                                                                                    |  |
|----------------|----------------------------------------------------------------------------------------------------|--|
|                |                                                                                                    |  |
|                | Test Settings                                                                                                    |  |
| 1 points ····  | No due date Grade category Test                                                                                                   |  |
|                | Grading<br>  <u>115 maximum points</u><br>Post grades manually when assessment is<br>graded. <u>Change grade posting setting.</u> |  |

Click "Release conditions"

|                 |                                                                                                    | Ø Hidden from students ↓                    |
|-----------------|----------------------------------------------------------------------------------------------------|---------------------------------------------|
|                 |                                                                                                    | Visible to students                         |
|                 | Test Settings భ్రక                                                                                                    | Hidden from students     Release conditions |
| (1 points) ···· | Due date<br>No due date                                                                                                    |                                             |
| step in the     | Grade category<br>Test                                                                                                    |                                             |
|                 | Grading Points   <u>115 maximum points</u> Post grades manually when assessment is graded. <u>Change grade posting setting.</u> |                                             |

Click the "Specific members or groups" field.

| Ĩ               | Test Settings                                                    | before the content is released.                                                                           |
|-----------------|------------------------------------------------------------------|----------------------------------------------------------------------------------------------------|
|                 | 😐 Due date                                                       | Changes to the visibility or release conditions apply to the linked item and all associated course links. |
| (1 points) ···· | No due date                                                      | Select members                                                                                            |
|                 |                                                                  |                                                                                                    |
| ly step in the  | Grade category                                                   | Choose which course members and groups will have                                                          |
| y step in the   | Test                                                             | access to this content                                                                                    |
|                 |                                                                  | All members                                                                                               |
|                 | Grading                                                          | Specific members or groups                                                                                |
|                 | Points   <u>115 maximum point</u><br>Post grades manually when a |                                                                                                    |
|                 | graded. <u>Change grade postin</u>                               |                                                                                                    |
|                 |                                                                  | Set additional conditions                                                                                 |
|                 | Attempts allowed                                                 | Date/Time                                                                                                 |
|                 | <u>1 attempt</u>                                                 |                                                                                                    |
| Correct answer  |                                                                  | Performance                                                                                               |
|                 | Originality Report                                               |                                                                                                    |
|                 | Enable SafeAssign                                                |                                                                                                    |
| (1 points) ···· |                                                                  |                                                                                                    |
|                 | Dosnondus                                                        |                                                                                                    |

| (1 points) ···· | *** | Due date<br>No due date                                                       | the | linked item and all associated course links.                          |
|-----------------|-----|-------------------------------------------------------------------------------|-----|-----------------------------------------------------------------------|
| ( points)       |     |                                                                               | Sel | lect members                                                          |
| ly step in the  |     | Grade category<br>Test                                                        |     | oose which course members and groups will have<br>ess to this content |
|                 |     |                                                                               | 0   | All members                                                           |
|                 | B   | Grading<br><u>Points   115 maximum points</u><br>Post grades manually when as | 0   | Specific members or groups                                            |
|                 |     | graded. <u>Change grade posting</u>                                           | ٨   | Individual members                                                    |
|                 | _   |                                                                               |     | Search by first name or last name                                     |
|                 |     | Attempts allowed<br><u>1 attempt</u>                                          | ያ   | Groups                                                                |
| Correct answer  | _   | Onininality Damant                                                            |     | Search by group 🗸                                                     |
| (1 points) ···· | Ð   | Originality Report<br>Enable SafeAssign                                       |     | Ocreate new group set                                                 |
|                 | 国   | Respondus                                                                     |     |                                                                       |
| bjectives, and  | ĿB  | Students need to use Respond                                                  | Set | t additional conditions                                               |
| -jestines and   |     | Browser and Respondus Monit<br>complete this assessment                       |     | Date/Time                                                             |

**14** Click the "Individual members" field.

## **15** Add the students who need the test without LockDown Browser

|                          | ×                                                                | мкт Q тур<br>Re      | e to refine list.<br>Chris Bird<br>chrisb_admin                           |
|--------------------------|------------------------------------------------------------------|----------------------|---------------------------------------------------------------------------|
|                          |                                                                  | You more             | Kyle Charron<br>kylec_admin<br>Samantha Fraser                            |
|                          | Test Settings Due date No due date                               | Char<br>the l        | samantf<br>Samantha Fraser_Admin<br>samantf_admin                         |
| ( <u>1 points</u> ) ···· | Grade category<br>Test                                           | Sele<br>Choc<br>acce | Samantha Fraser_Admin_PreviewU<br>samantf_admin_previewuser<br>M. Giddens |
|                          | Grading Points   115 maximum points Post grades manually when as |                      | markg_admin<br>Mark Giddens<br>markg                                      |
|                          | graded. <u>Change grade posting</u>                              |                      | Kayley Gravelle                                                           |

#### 16 Click "Date/Time"

| Correct answer      | Attempts allowed          1 attempt         Originality Report         Enable SafeAssign                                           | Chris Bird ② ▼<br>Search by group ▼                                                                         |   |
|---------------------|----------------------------------------------------------------------------------------------------|----------------------------------------------------------------------------------------------------|---|
| <b>1 points</b> ••• | Respondus<br>Students need to use Respond<br>Browser and Respondus Monit<br>complete this assessment<br>LockDown Browser Dashboard | Set additional conditions                                                                                   | l |
| Correct answer      | Description<br>Published from Respondus                                                                                            | When will content appear?         This item is visible in the content list to the         Cancel       Save | Ŧ |

# 17 Change the show on and hide after to the time agreed upon with SAS then click "Save"

|                |                                                         | Show on                                     |         |          |       |
|----------------|---------------------------------------------------------|---------------------------------------------|---------|----------|-------|
|                | Attempts allowed                                        | 10/17/23                                    |         | 11:08 AM | O     |
| Correct answer |                                                         | 🗹 Hide after                                |         |          |       |
|                | Originality Report<br>Enable SafeAssign                 | 10/17/23                                    |         | 12:08 PM | 0     |
| 1 points ····  | Respondus                                               | Performance                                 |         |          |       |
| jectives, and  | Students need to use Respond                            |                                             |         |          |       |
| jectives, und  | Browser and Respondus Monit<br>complete this assessment | When will cont                              | tent ap | pear?    |       |
|                | LockDown Browser Dashboard                              | This item is visible i<br>members you seleo |         |          | CC855 |
|                |                                                         | with the date/time                          |         |          |       |
|                | Description                                             |                                             |         |          |       |
|                | Published from Respondus                                |                                             |         |          |       |
| Correct answer |                                                         |                                             |         |          |       |
|                |                                                         | Cancel                                      |         | Save     |       |
|                |                                                         | Cancel                                      |         | Save     |       |

## Don't forget to remove LockDown Browser.

| <b>18</b> In the test settings, Click ' | LockDown Browser Dashboard"                                                                                                    |
|-----------------------------------------|----------------------------------------------------------------------------------------------------|
|                                         | Attempts allowed<br><u>1 attempt</u>                                                                                                    |
| Correct answer                          | Originality Report<br>Enable SafeAssign                                                                                                    |
| anizational objectives, and             | Respondus<br>Students need to use Respondus LockDown<br>Browser and Respondus Monitor (webcam) to<br>complete this assessment<br>LockDown Browser Dashboard |
| Des                                     | cription                                                                                                    |
| Correct answer                          | lished from Respondus                                                                                                    |

#### 19 Click "Settings"

| Click Settings |                             |
|----------------|-----------------------------|
|                | Tests 🔺                     |
|                | V Due Dates                 |
|                | ✓ Due Dates 2               |
|                | V MKTG Exam                 |
|                | MKTG Exam Accommodations    |
|                | Settings                    |
|                | Class Results<br>Exam Stats |
|                | ✓ New Test 9/7/23           |

20 Click the "Don't require Respondus LockDown Browser for this exam" field.

21 Click "Save + Close"

## Grades

22 When the test is finished, you can manually add the grade to the original test so that all the grades show up in the same column. Click "Gradebook"

| ontent Calendar Announcements                            | Discussions Gradebook | Messages Analytics Groups                                           |
|----------------------------------------------------------|-----------------------|---------------------------------------------------------------------|
| Course is open<br>Students can access this course        |                       | General Information                                                 |
| Class Collaborate                                        | ***                   | ♦ Visible to students ▼                                             |
| Attendance<br><u>Mark attendance</u>                     |                       | Tests & Quizzes                                                     |
| Books & Tools <u>View course &amp; institution tools</u> |                       | ✓ Visible to students ▼                                             |
| Question Banks<br>Manage banks                           |                       | <ul> <li>Learning Modules</li> <li>Visible to students -</li> </ul> |
| Conversion Exceptions<br>Review all course exceptions    |                       |                                                                     |
| Course Schedule                                          | Ø                     | Content<br>Visible to students -                                    |
| Tuesday     2:00 PM - 3:00 PM                            |                       | Assignments                                                         |

#### 23 Click on your test ۲ Gradable Items Students Item 🖨 Due Date 🕏 Ē +/-**Drop Calculation** \*\* Overall Grade $\boxtimes$ MKTG Exam 鼺 E 0 of 8 submitted Due Dates Ľ 0 of 8 submitted 20 92 New Test 9/7/23 10/18/23, 10:20 AM 1 of 8 submitted Show Correct Answers 闘 2 of 8 submitted Tost Tost

24 Click the "Grade" field and change the grade to match the accommodated test mark.

| Grading Status 🗢 | Grade 🗲 | Post ≑ |
|------------------|---------|--------|
| Nothing to grade | - / 115 |        |
| Nothing to grade | - / 115 |        |
| Nothing to grade | - / 115 |        |
| Nothing to grade | / 115   |        |
| Nothing to grade | - / 115 |        |

 $\underline{\land}$ 

If you have an Overall Grade, follow these steps to remove the Accommodated test from the calculations.

## 25 Click "Overall Grade"

| Content | Calendar                      | Announcements | Discussions | Gradebook | Messages | Analytics | Groups       |
|---------|-------------------------------|---------------|-------------|-----------|----------|-----------|--------------|
| Gradal  | ole Items S                   | tudents       |             |           |          |           |              |
|         | Item 🗢                        |               |             |           |          | Due D     | ate 🕏        |
| +/-     | Drop Calcula                  | tion          |             |           |          |           |              |
| 0       | Overall Grad                  | e             |             |           |          |           |              |
|         | MKTG Exam<br>0 of 8 submit    | ted           |             |           |          |           |              |
|         | Due Dates<br>0 of 8 submit    | ted           |             |           |          |           |              |
|         | New Test 9/7<br>1 of 8 submit |               |             |           |          | 10/18/    | 23, 10:20 AM |
|         | Show Correc<br>2 of 8 submit  |               |             |           |          |           |              |

## 26 Click Calculation Details

| ×        | PS Ultra Test 2023<br>Overall Grade       |        |
|----------|-------------------------------------------|--------|
| Co       | Calculation Details                       |        |
| <u>ج</u> | Q Search by student name                  |        |
|          |                                           |        |
|          | Student                                   | Grades |
|          | Student Samantha Fraser_Admin_PreviewUser | Grades |
|          |                                           |        |

### Click on Tests to see all the tests in your course.

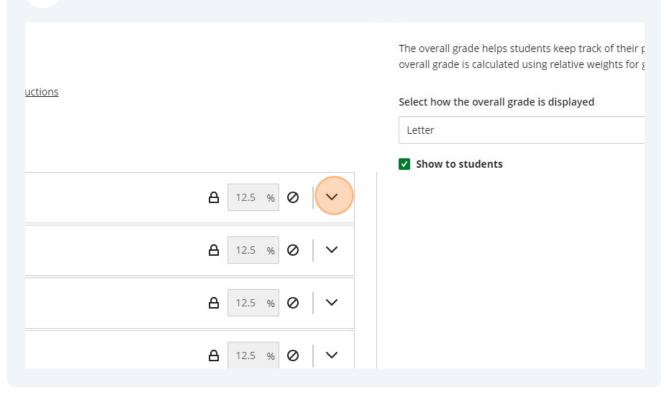

## Click the Hide icon

| 0 4   |
|-------|
| ০ বি  |
| ০ 🕫   |
| ୦ 🖉   |
| Ø 95  |
| ০ 🛛 🕫 |
| ৩ 🕫   |
| ০ দে  |
|       |

| 29 Click "Save" |        |        |
|-----------------|--------|--------|
| ৩ প্রু          |        |        |
| ৩ 🕫             |        |        |
| ० ५५            |        |        |
| ० ५५            |        |        |
| ० ५५            |        |        |
| 12.5 %          |        |        |
|                 | Cancel | Save 🤉 |